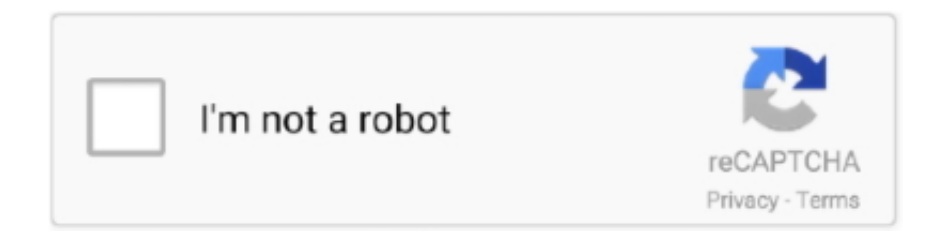

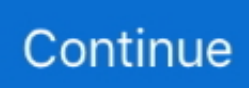

## **Reinstall Office For Mac 2011 Download**

It is very important to keep the Product Key in a safe place and/or write it down.. —– Douglas Swanson Download and install or reinstall Office for Mac 2011 Office 2011 for Mac support has ended.. Part 1 Scenarios for Uninstalling Office on Mac:The desktop version was the first software of its kind that was developed by Microsoft.. In this article, we will discuss different methods to uninstall and reinstall Microsoft Office on Mac.. There is a whole three-part process to manually uninstall office from Mac:Move to Trash.. An official Office removal tool is offered by Microsoft to the users of the Windows Operating System.. It is supported both by the Windows and macOS operating systems Since then it is also offered as an online tool that runs in the web browser of your computer.. When you purchased office, wheter you bought it at a store, from the web, or it came with your PC, you were given a 25-digit Microsoft Office Product key.

You must have your productkey to reinstall Microsoft Office Step 2: Click here to visit the Microsoft Office download page.. To remove MS Office manually, you are required to sign in the system using the administrator account.. There are two methods and you may proceed with the one you feel comfortable with.. You have to search for them yourself The next phase in removing MS Office files completely from the system is to delete them from the Library Folder.. All files will be deleted 2 Remove from Library folder:Even if you delete the main file from the computer, the service files still remain on your disk until you remove them manually.. It is a bit complex when it comes to uninstalling apps on Mac and the library files that they create with them.. Select and 'Move to Trash' Here are the mentioned files that should be removed if found in the containers box:.. Here are the steps:Open Finder Press 'Command + Shift + h' Microsoft Office 2011 Mac ReinstallClick on 'View as List' from the Finder Folder.

## **reinstall office**

reinstall office, reinstall office 2016, reinstall office 2010, reinstall office for mac 2011, reinstall office with product key, reinstall office 2013 on same computer, reinstall office 2013 on new computer, reinstall office professional plus 2019, reinstall office after reset, reinstall office 2007, reinstall office 2016 professional plus

Step 5: Download and Enjoy Sep 28, 2020 • Filed to: Solve Mac Problems • Proven solutionsMicrosoft Corporation is an American company founded on April 4, 1975, by Bill Gates and Paul Allen.. Part 2 How to Uninstall Microsoft Office on Mac?You may be prompted to uninstall Microsoft Office to fix some bugs in the existing version installed on the computer.. Microsoft Office 2011 Mac ReinstallOffice 2011 For Mac DownloadUninstall Microsoft Office 2011 MacUninstall Office For Mac 2011Office For Mac 2011Microsoft Office 2016 for Mac is also available as part of the Office 365 for Mac subscription services, which use a software as a service model and are intended for home and business users alike.. It develops and manufactures computer software and electronics It is the largest software company in the world.. The license is deactivated Wrong login information entered which locks your account out.

## **reinstall office 2010**

Microsoft Office 2019 is the latest version of the software that is being branded under the name of Office 365.. We will show you how to properly uninstall all apps and features of Office 365 on Mac manually.. Microsoft also offers its Office apps to mobile operating systems like Android and iOS.. Microsoft is best known for developing software like MS Windows and the MS Office suite.. To correct this issue, drag the Microsoft Office 2011 folder to the Trash, and then reinstall Office 2011 from your original installation disk.. View options dialogue box will appear Check the 'Show Library Folder' option Click on Save.. The old version of MS Office is not compatible with macOS Mojave You want to install the newest version.. But what if you no longer have the Office installation disc? If you purchased Microsoft office, you can use it forever (this does not apply to the subscription based Office 365).. The newest version was released on September 24, 2018 MS Office is one of the most important software on the Mac used for various functions.

## **reinstall office with product key**

You may also want to install the newest version that includes the features you need.. There is no such tool provided on MacOS that would instantly remove the software from the system.. From the download page, what you need to click depends on which version of Microsoft Office you own.. Please follow the steps below for your version of Microsoft Office Office 2013 for PC or Office for Mac instructionsStep 3: Click on the green Download button under the main heading "My copy of Office came with a Disk".. Therefore, even if you loose you installation disc, there is an easy way to reinstall office.. Open Application Press the Command button Select all MS Office supported apps and tools.. What you will need:A personal computerAn internet connectionYour Microsoft Office product key (More information below)Reinstalling Microsoft Office without the install Disc:Step 1: Locate your Microsoft Office Product key.. Click on Finder again Click on Library and then Containers option Ctrl + right-click on each of these folders mentioned below.. Remove from the Library folder Remove apps from Mac Dock 1 Move to Trash:You can completely delete MS office from the system by following the steps mentioned below:Go to Finder.. Step 4: Enter your Product Key Once you do, you will need to log in to your Microsoft Account.. How do I do this correctly? The product key that I have is does not seem to be the same format as the ones I see in 'help' pages in Google.. This will force you to uninstall the older version of Office and reinstall the newer one.. Press Control + Click the selected applications from the keyboard Choose 'Move to Trash'.. In this tutorial, we will show you how to do just that If you no longer have access to your Microsoft Office Installation Disc, here's how to reinstall Office.. Microsoft offers new and advanced updates regularly on Office 365, sometimes the auto-update feature does not work on Mac.. Microsoft Office is a client-server software developed by Microsoft which offers convenient features for people from every walk of life.. Method 1: Uninstall via Our Uninstall Tool Download and run the uninstall app If you rename or modify any of the files in the Microsoft Office 2011 folder, you cannot install product updates.. It was first announced by Bill Gates on August 1, 1988 The first version of Office contained Microsoft Word, Microsoft Excel, and Microsoft PowerPoint which are also the most used processing tools of MS Office.. Were you in a situation in which you lost or misplaced your Microsoft Office Disc and now are unable to reinstall Office on your computer? It often happens that we may need to reinstall Microsoft office when we buy a new PC or when you reinstall Windows on our old PC.. Upgrade to Microsoft 365 to work anywhere from any device and continue to receive support.. Once you do, you may need to log in to your Microsoft Account You can create a free account if you do not have one.. Reinstalling Microsoft Office for Mac 2011 on MacBook Pro I had a hardware issue on my MacBook Pro and have to re-install my MS Office for Mac 2011.. Office 365 Home: Includes Word, Excel, PowerPoint, OneNote, Outlook plus online storage and more for up to 5 users.. Here are some of the reasons that would prompt you to Uninstall MS Office on Mac:The system does not install the latest updates directly.. In this article, you will learn how to uninstall and reinstall Microsoft Office on Mac.. Support ended for Office for Mac 2011 as of September 22, 2016 Office 2011 doesn't includes any built in uninstallers.. macOS doesn't provide any default tool to find and remove the leftovers of MS Office.. You can create a free account if you do not have one Step 5: Download and Enjoy Office 2010 for PC instructionsStep 3: Click on the green Download button under the main heading "Download or get a backup for Office 2010"Step 4: Enter your Office 2010 Product Key and select your language.. No matter what kind of situation you are facing, there's an answer to every problem.. In this guide, i will list down the steps you can take to completely uninstall Office 2011 from your MAC. e10c415e6f